# **Perancangan Aplikasi Android Untuk Memonitoring Salinitas dan Suhu Air Aquarium pada Budidaya Ikan Badut**

Malika Sahnah $^1$ , Yenniwarti Rafsyam $^2$ 

<sup>1,2</sup> Program Studi Telekomunikasi, Jurusan Teknik Elektro, Politeknik Negeri Jakarta, Jl. Prof Dr. G.A Siwabessy, Kampus UI Depok, Indonesia

*E-mail: [malika.sahnah.te19@mhsw.pnj.ac.id](mailto:malika.sahnah.te19@mhsw.pnj.ac.id)<sup>1</sup> , yennirafsyam@gmail.com<sup>2</sup>*

## **Abstrak**

Ikan badut merupakan ikan yang banyak dibudayakan oleh petani pada aquarium. Untuk pembudidayaannya, terdapat beberapa parameter yang perlu diperhatikan, yaitu kadar salinitas air berkisar 29 PPT - 37 PPT dan suhu air beriksar 25°C-30°C. Untuk memudahkan pemantauan salinitas dan suhu pada aquarium, maka dibuatlah Aplikasi NEMOKU untuk sistem monitoring dan kontrol jarak jauh salinitas dan suhu air melalui Aplikasi Android, yang terhubung dengan sistem pengontrol berupa *heater* aquarium, serta pompa air tawar dan air garam. Aplikasi NEMOKU memiliki sistem monitoring secara otomatis dan manual. Pada sistem manual, petani ikan mengakitfkan sistem melalui aplikasi, sesuai dengan kondisi pada aquarium. Apabila salinitas <29 PPT, petani mengaktifkan pompa air garam, jika nilai salinitas >37 PPT, mengaktifkan pompa air tawar dan apabila suhu <25°C, mengaktifkan heater aquarium. Pada sistem otomatis, sistem akan otomatis aktif untuk menjaga salinitas dan suhu pada aquarium. Dari pengujian yang dilakukan, sistem yang dirancang sudah bekerja baik dalam mengirimkan data salinitas dan suhu serta melakukan kontrol jarak jauh. Spesifikasi alat yang digunakan untuk aplikasi yang dibuat menggunakan *software* Android Studio Version Bumblebee, laptop dengan processor Intel® Core TM i3 2370 M CPU @ 2.8 GHz, Memory 4 GB, Harddisk 500 GB dan Monitor 14 inches.

*Kata kunci: aplikasi android, android studio, monitoring, kontrol jarak jauh*

#### *Abstract*

*Clown fish is a fish that is widely cultivated by farmers in aquariums. In its cultivation, there are several parameters that need to be considered, namely air salinity levels ranging from 29 PPT - 37 PPT and air temperatures ranging from 25°C-30°C. To make it easier to monitor salinity and temperature in the aquarium, the NEMOKU application was created for a monitoring system and remote control of salinity and air temperature through the Android application, which has a control system in the form of an aquarium heater, as well as fresh and salt water pumps. The NEMOKU application has an automatic and manual monitoring system. In the manual system, the fish farmer activates the system through the application, according to the conditions of the aquarium. If the salinity is <29 PPT, the farmer activates the salt water pump, if the salinity value is >37 PPT, activates the fresh water pump and if the temperature is <25°C, activates the aquarium heater. In an automatic system, the system will automatically activate to maintain the salinity and temperature in the aquarium. From the tests carried out, the system that has been designed works well in sending salinity and temperature data as well as remote control. The specifications of the tool used for applications made using Android Studio Version Bumblebee software, laptops with Intel® Core TM i3 2370 M CPU @ 2.8 GHz, 4 GB Memory, 500 GB Harddisk and 14 inches Monitor.*

*Key words: android application, android studio, monitoring, remote control*

## **1. Pendahuluan**

Perkembangan teknologi yang sangat pesat dalam berbagai bidang beberapa tahun terakhir ini telah banyak mempengaruhi pola dan gaya hidup masyarakat. Saat ini teknologi elektronika juga ikut berkembang dengan pesat, khususnya teknologi yang berhubungan dengan pengontrolan. Pengontrolan jarak jauh bukanlah sesuatu yang baru saat ini, sehingga pengembangan dari pengontrolan jarak jauh ini sudah banyak dilakukan dalam segala hal pengaplikasiannya. [1]. *Smartphone* adalah salah satu alat komunikasi yang praktis dan pemakaiannya Perkembangan *smartphone* / tablet PC berbasis Android semakin meningkat tajam sehingga aplikasi - aplikasi *mobile* berbasis Android semakin meningkat. Android merupakan *platform* piranti bergerak yang *open source software* dan didukung oleh Google OS, Android menyediakan *platform* terbuka bagi para pengembang untuk menciptakan aplikasi mereka sendiri untuk digunakan oleh bermacam piranti bergerak [2]. Pada penelitian ini, dibuatlah sistem untuk melakukan kontrol jarak jauh melalui Aplikasi Android untuk menjaga parameter kualitas air agar ikan badut dapat bertahan hidup. Parameter tersebut yaitu suhu dan salinitas (kadar garam) habitat ikan badut [3]. Ikan badut atau dikenal juga sebagai ikan giru atau ikan nemo adalah ikan kecil dari *famili Pomacentrridae* [4]. Terdapat 30 spesies yang umum disebut sebagai ikan badut. 29 spesies dikelompokan dalam *genus Amphiprion* dan sisanya 1 spesies sebagai angota Premnas [5]. Ikan badut hidup di daerah terumbu karang degan kedalaman kurang dari 50 meter. Spesies terbesar ikan ini mencapai ukuran 18 cm dan yang terkecil hanya 6 cm [6]. Ikan tersebut memiliki ukuran. yang kecil, gerakan yang lincah, berwarna cerah dengan warna dasar tubuh hitam, merah, dan orange, sehingga dengan penampilan tersebut menjadikannya ikan yang cukup digemari baik dalam negeri maupun luar negeri [7].

## **2. Metode Penelitian**

Penelitian dimulai dengan mempersiapkan kebutuhan *hardware* dan *software* untuk pembuatan Aplikasi Android. Spesifikasi *hardware* dalam pembutan Aplikasi Android adalah *Processor Intel*® *Core* TM i3 2370 M CPU @ 2.8 GHz, *Memory* 4 GB, *Harddisk* 500 GB dan Monitor 14 *inches*, sedangkan spesifikasi *software* dalam pembuatan aplikasi adalah *Microsoft Windows* 10 64-bit dan Android Studio *Version*  Bumblebee 2021.1.1.

## **2.1 Perancangan Aplikasi Android**

Untuk menggambarkan perancangan sistem monitoring kadar garam dan suhu air aquarium ikan badut melalui Aplikasi Android dapat dilihat pada diagram blok yang ditunjukkan oleh Gambar 1

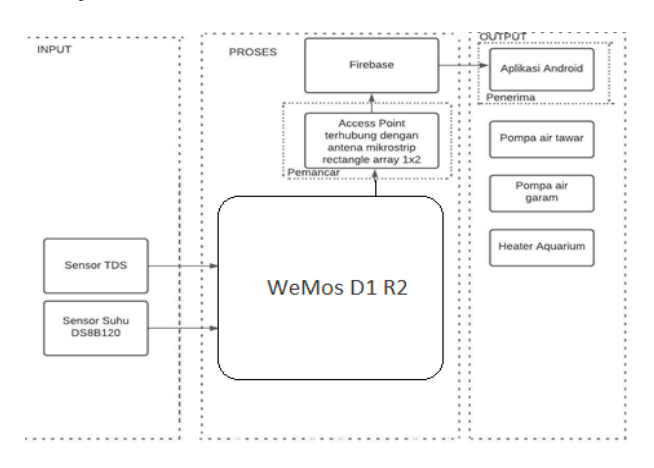

#### **Gambar 1. Diagram Blok Sistem Monitoring Kadar Garam dan Suhu Aquarium Ikan Badut**

Pada Gambar 1 diperlihatkan bahwa bagian yang dibahas adalah *receiver* / penerima berupa Aplikasi Android yang sudah terhubung dengan jaringan *internet* dan *Firebase* sebagai *database*, selain itu berdasarkan diagram blok, maka *output* ynag digunakan untuk kontrol jarak jauh adalah *heater* aquarium, pompa air tawar, pompa air garam. Untuk mengetahui rancangan cara kerja sistem Aplikasi Android, maka dapat dilihat pada *Flowchart* Aplikasi Android monitoring kadar garam dan suhu air aquarium ikan badut melalui Aplikasi yang ditunjukkan pada Gambar 2

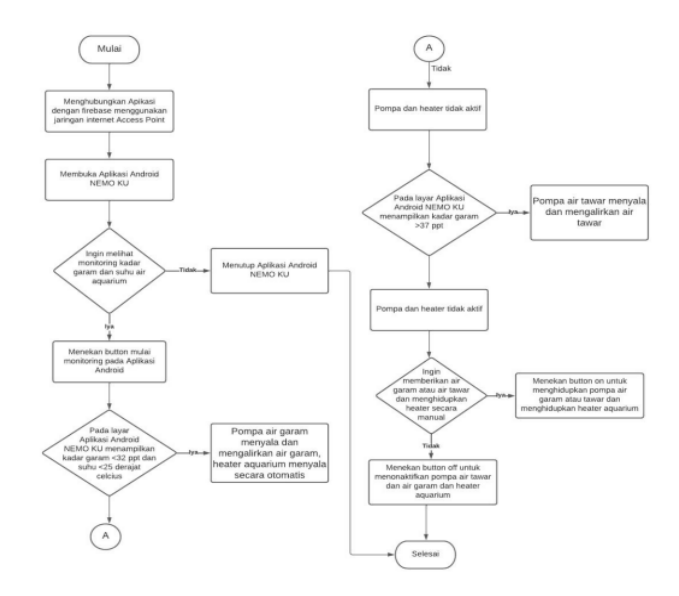

#### **Gambar 2.** *Flowchart* **Sistem Monitoring Kadar Garam dan Suhu Aquarium Ikan Badut**

Pada Gambar 2 merupakan *flowchart* dari sistem Aplikasi Android untuk melakukan monitoring kadar garam dan suhu air aquarium ikan badut. Untuk melakukan monitoring maka terlebih dahulu menekan

*button* Mulai Monitoring, sehingga pada Aplikasi Android dapat menampilkan data dari hasil monitoring suhu dan salinitas air aquarium. Pada Aplikasi Android juga dapat digunakan untuk melakukan kontrol jarak jauh untuk *heater* aquarium, pompa air garam, dan pompa air tawar. Berdasarkan diagram blok dan *flowchart* sistem monitoring salinitas dan suhu air aquarium ikan badut, kemudian dirancanglah beberapa tampilan untuk Aplikasi Android menggunakan *software* Android Studio. Beberapa tampilan tersebut diantara lain *Home Screen*, Informasi *Screen*, dan Monitoring *Screen*. Untuk rancangan tampilan *Home Screen* dapat dilihat pada Gambar 3 di bawah ini.

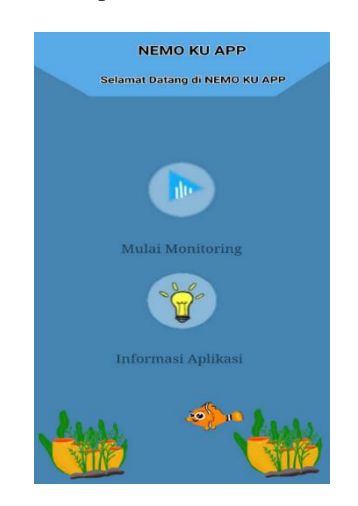

**Gambar 3. Tampilan** *Home Screen*

Pada Gambar 3 menunjukkan tampilan *Home Screen* yang telah dibuat pada *software* Android Studio. Pada tampilan *Home Screen* akan menampilkan 2 pilihan menu, yaitu "Mulai Monitoring" untuk melakukan monitoring dan kontrol jarak jauh, sedangkan untuk pilihan menu "Informasi Aplikasi" akan menampilkan informasi-informasi terkait Aplikasi Android. Untuk ramcangan tampilan Informasi *Screen* dapat dilihat pada Gambar 4 di bawah ini.

> ORMASI NEMO KU API G

**Gambar 4. Tampilan Informasi** *Screen*

Pada Gambar 4 menunjukkan tampilan Informasi *Screen* yang telah dibuat pada *software* Android Studio. Pada tampilan Informasi *Screen* akan menampilkan tujuan dari pembuatan Aplikasi Android dan standar parameter suhu dan salinitas (kadar garam) untuk ikan badut, menampilkan pembuat Aplikasi Android yaitu Malika Sahnah dan Arief Rinaldi. Pada tampilan ini juga akan menampilkan logo dari Politeknik Negeri Jakarta (PNJ). Untuk rancangan tampilan Monitoring Screen dapat dilihat pada Gambar 5 di bawah ini

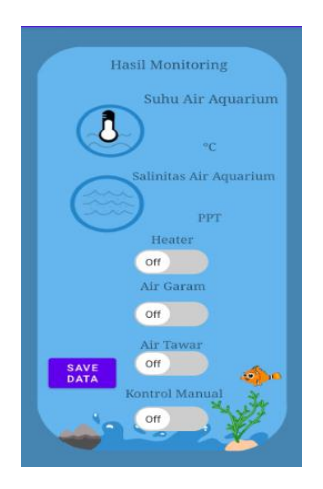

**Gambar 5. Tampilan Monitoring** *Screen*

Gambar 5 menunjukkan tampilan Monitoring *Screen* yang telah dibuat pada *software* Android Studio. Pada Monitoring *Sccren* akan menampilkan nilai hasil monitoring salinitas dan suhu air aquarium, juga pilihan untuk melakukan kontrol jarak jauh *heater* aquarium, pompa air garam, dan pompa air tawar menggunakan *switch*. Agar tampilan Monitoring Screen dapat menampilkan nilai salinitas dan suhu aquarium maka dibutuhkan skrip di bawah ini

mref1 = new Firebase("https://nemo-ku-app2-defaultrtdb.firebaseio.com/suhu");

mref2 = new Firebase ("https://nemo-ku-app2-defaultrtdb.firebaseio.com/salinitas");

Berdasarkan skrip di atas, pada tampilan Moitoring *Screen* akan menampilkan suhu air aquarium, salinitas air aquarium berdasarkan data yang tersimpan pada *database Firebase*. Agar *switch* kontrol jarak jauh *heater* aquarium pada tampilan Monitoring Screen dapat berfungsi, maka dibutuhkan skrip di bawah ini

switch1.setOnCheckedChangeListener(new CompoundButton.OnCheckedChangeListener(){ @Override publicvoidonCheckedChanged(CompoundButton compoundButton, boolean b) { if(compoundButton.isChecked()){ mref3.setValue(1); }

else{ mref3.setValue(0); } } });

Pada skrip di atas difungsikan agar Aplikasi Android dapat membaca kontrol pada *switch* 1 atau *switch* yang digunakan untuk *heater* aquarium. Jika *switch* ditekan, maka pada mref3 (*child* btn*heater*) pada *Firebase* akan difungsikan menjadi *logic* 1 yang artinya memberikan perintah untuk menyalakan *heater* aquarium, sedangkan jika tidak ditekan, maka pada mref3 (*child* btn*heater*) pada *Firebase* akan difungsikan menjadi *logic* 0 yang artinya memberikan perintah untuk mematikan *heater*  aquarium. Agar *switch* kontrol jarak jauh pompa air garam pada tampilan Monitoring *Screen* dapat berfungsi, maka dibutuhkan skrip di bawah ini

```
Switch2.setOnCheckedChangeListener(new 
CompoundButton.OnCheckedChangeListener() {
@Override
publicvoidonCheckedChanged(CompoundButton 
compoundButton, boolean b) {
if(compoundButton.isChecked()){ 
mref4.setValue(1);
}
else{
mref4.setValue(0);
}
}
});
```
Pada skrip di atas difungsikan agar Aplikasi Android dapat membaca kontrol pada *switch* 2 atau *switch* yang digunakan untuk pompa air garam. Jika *switch* ditekan, maka pada mref4 (*child* btngaram) pada *Firebase* akan difungsikan menjadi *logic* 1 yang artinya memberikan perintah untuk menyalakan pompa air garam, sedangkan jika tidak ditekan, maka pada mref4 (*child* btngaram) pada *Firebase* akan difungsikan menjadi *logic* 0 yang artinya memberikan perintah untuk mematikan pompa air garam. Agar *switch* kontrol jarak jauh pompa air tawar pada tampilan Monitoring Screen dapat berfungsi, maka dibutuhkan skrip di bawah ini

```
Switch3.setOnCheckedChangeListener(new 
CompoundButton.OnCheckedChangeListener() {
@Override
publicvoidonCheckedChanged(CompoundButton 
compoundButton, boolean b) {
if(compoundButton.isChecked()){ 
mref5.setValue(1);
}
else{
mref5.setValue(0);
}
}
```
## });

Pada skrip di atas difungsikan agar Aplikasi Android dapat membaca kontrol pada *switch* 3 atau *switch* yang digunakan untuk pompa air tawar. Jika *switch* ditekan, maka pada mref5 (*child* btntawar) pada *Firebase* akan difungsikan menjadi *logic* 1 yang artinya memberikan perintah untuk menyalakan pompa air tawar, sedangkan jika tidak ditekan, maka pada mref5 (*child* btntawar) pada *Firebase* akan dibuat menjadi *logic* 0 yang artinya memberikan perintah untuk mematikan pompa air tawar.

## **3. Hasil dan Pembahasan**

Pada bagan hasil dan pembahasan akan menjelaskan pengujian pengontrolan jarak jauh *heater* aquarium, pompa air garam, dan pompa air tawar.

### **3.1 Pengujian Kontrol Jarak Jauh**

Pengujian dilakukan dengan cara mengakifkan kontrol manual (jarak jauh) terlebih dahulu, kemudian memberikan perintah seperti menghidupkan dan mematikan *heater* aquarium, pompa air garam, dan pompa air tawar.

### **3.1.1 Pengujian Kontrol** *Heater* **Aquarium**

Pengujian kontrol *heater* aquarium ditunjukkan pada Gambar 6 di bawah ini

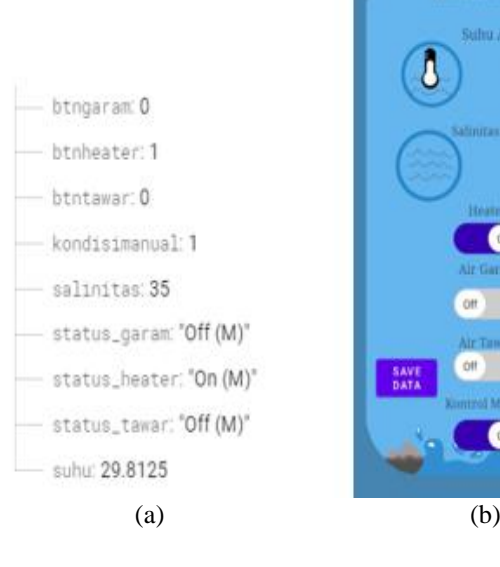

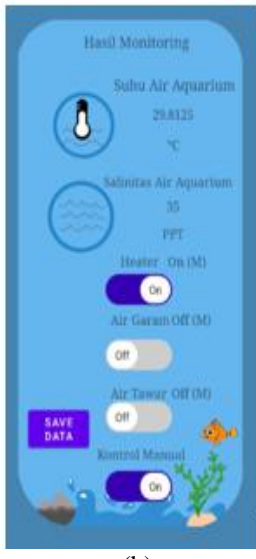

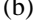

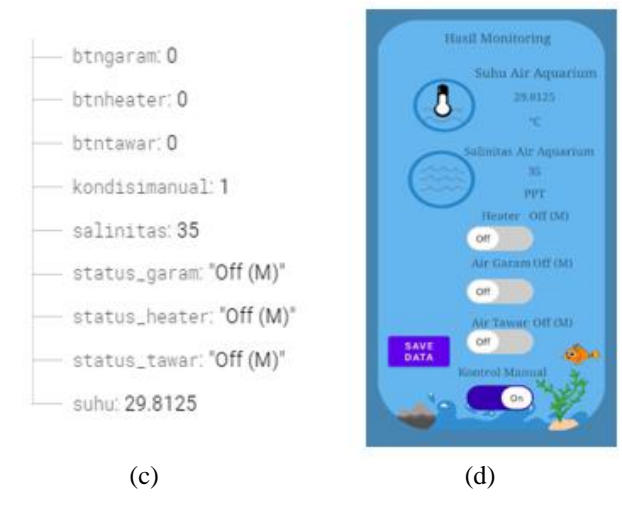

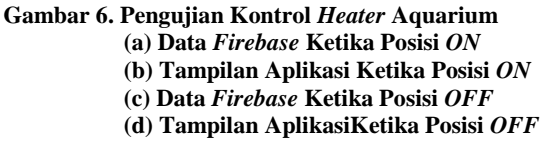

Pada Gambar 6 menunjukkan pengujian kontrol *heater* aquarium, berdasarkan Gambar 6 (a) menunjukkan pengiriman data dari *switch On* berupa nilai "1" ke *child* btn*heater* di *Firebase*, sehingga pada Gambar 6 (b) yaitu tampilan Aplikasi Android akan menampilkan status *heater* yaitu *On* (M), yang berarti *heater* sedang menyala dengan mode manual (dikontrol dari jarak jauh). Pada Gambar 6 (c) menunjukkan pengiriman data *switch Off* berupa nilai "0" ke *child* btn*heater* di *Firebase*, sehingga pada Gambar 6 (d) yaitu tampilan Aplikasi Android akan menampilkan status *heater* yaitu *Off* (M), yang berarti heater sedang tidak menyala dengan mode manual (dikontrol dari jarak jauh).

#### **3.1.2 Pengujian Kontrol Pompa Air Garam**

Pengujian kontrol pompa air garam ditunjukkan pada Gambar 7 di bawah ini

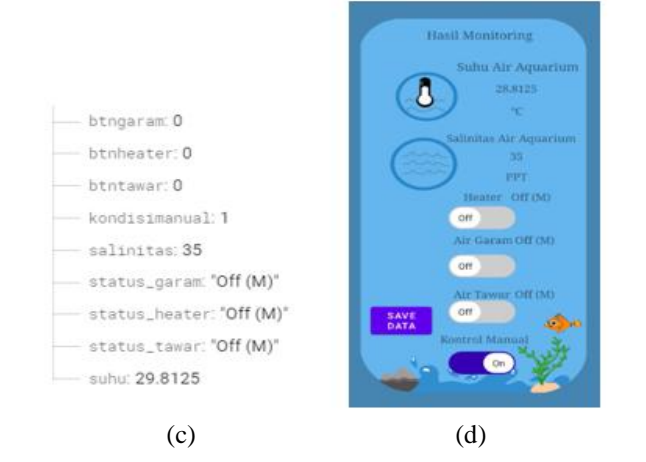

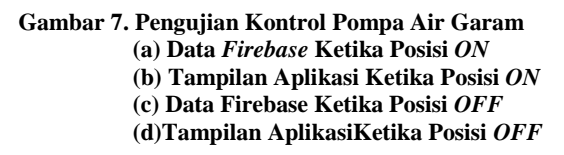

Pada Gambar 7 menunjukkan pengujian kontrol pompa air garam, berdasarkan Gambar 7 (a) menunjukkan pengiriman data dari *switch On* berupa nilai "1" ke *child* btngaram di *Firebase*, sehingga pada Gambar 7 (b) yaitu tampilan Aplikasi Android akan menampilkan status garam yaitu *On* (M), yang berarti pompa air garam sedang menyala dengan mode manual (dikontrol dari jarak jauh). Pada Gambar 7 (c) menunjukkan pengiriman data *switch Off* berupa nilai "0" ke *child* btngaram di *Firebase*, sehingga pada Gambar 7 (d) yaitu tampilan Aplikasi Android akan menampilkan status garam yaitu *Off* (M), yang berarti pompa air garam sedang tidak menyala dengan mode manual (dikontrol dari jarak jauh).

#### **3.1.3 Pengujian Kontrol Pompa Air Tawar**

Pengujian kontrol pompa air tawar ditunjukkan pada Gambar 8 di bawah ini

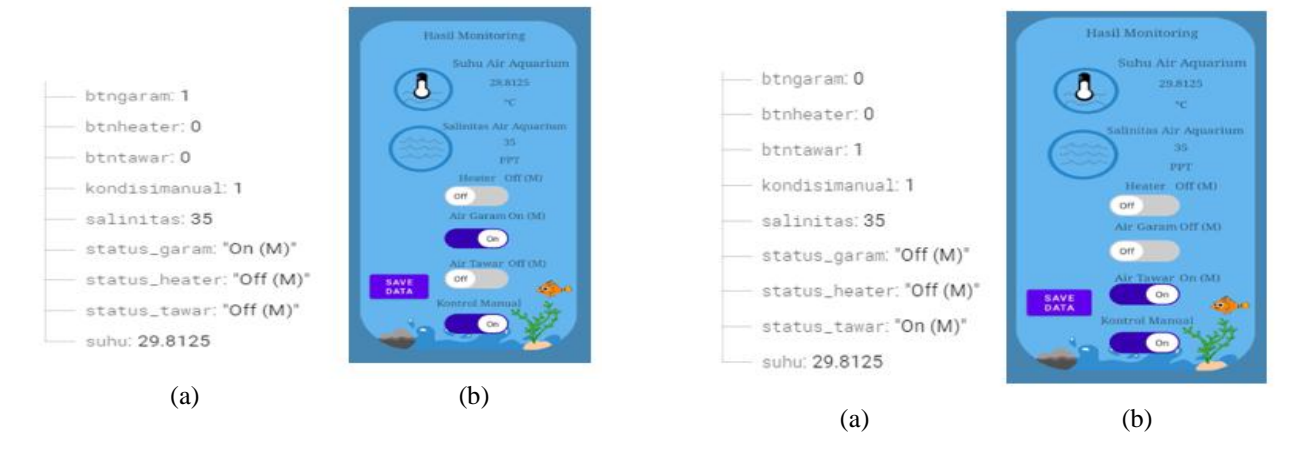

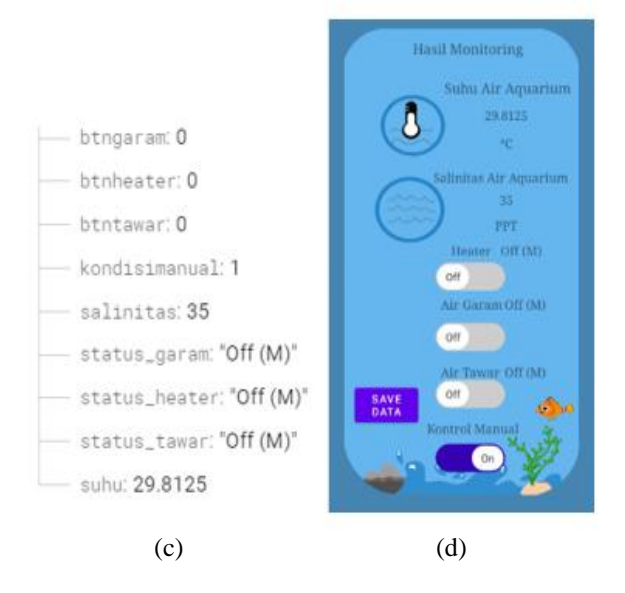

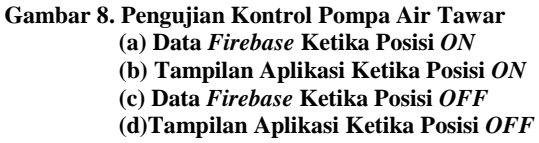

Pada Gambar 8 menunjukkan pengujian kontrol pompa air tawar, berdasarkan Gambar 8 (a) menunjukkan pengiriman data dari *switch On* berupa nilai "1" ke *child* btntawar di *Firebase*, sehingga pada Gambar 8 (b) yaitu tampilan Aplikasi Android akan menampilkan status tawar yaitu *On* (M), yang berarti pompa air tawar sedang menyala dengan mode manual (dikontrol dari jarak jauh). Pada Gambar 8 (c) menunjukkan pengiriman data *switch Off* berupa nilai "0" ke *child* btntawar di *Firebase*, sehingga pada Gambar 8 (d) yaitu tampilan Aplikasi Android akan menampilkan status tawar yaitu *Off* (M), yang berarti pompa air tawar sedang tidak menyala dengan mode manual (dikontrol dari jarak jauh).

## **4. Kesimpulan**

Aplikasi Android sebagai media untuk melakukan kontrol jarak jauh untuk *heater* aquarium, pompa air garam, dan pompa air tawar telah berhasil dibuat dan dijalankan dengan baik. Aplikasi ini dibuat melalui tahapan yaitu tahapan analisis kebutuhan sistem dan user, tahapan perancangan sistem dan implementasi serta uji coba. Berdasarkan uji coba Aplikasi Android, Aplikasi dapat berjalan dengan baik, hal ini dapat dilihat dari keberhasilan melakukan kontrol jarak jauh untuk *heater* aquarium, pompa air garam, dan pompa air tawar.

#### **Daftar Acuan**

- [1] S. Bahri, A. Sudrajat, Rancang Bangun Prototype Sistem Kontrol Jarak Jauh Berbasis Ponsel Android, Simposium Nasional Teknologi Terapan (SNTT), 2015.
- [2] A. Sulihati, Aplikasi Akademik Online Berbasis Mobile Android Pada Universitas Tama Jagakarsa, Vol 11, No1, 2016.
- [3] Zulfikar, dkk, Pengaruh Warna Wadah terhadap Pertumbuhan dan Kelangsungan Hidup Ikan Badut, 2018.
- [4] Sahusilawe, dkk, Karakteristik Morfometrik dan Meristic Lima Jenis Ikan Badut Dari Pulau Ambon, Jurnal Perikanan , Vol 11, No 1, 2021.
- [5] Ruhyadi, Ikhfal, Pengendalian Suhu dan Salinitas Air Pada Akuarium Ikan Badut Berbasis Mikrokontroler Arduino DUE, 2016.
- [6] Jocom, Nikie, Peran Smartphone Dalam Menunjang Kinerja Karyawan Bank Prismadana (Studi Pada Karyawan Bank), 2013.
- [7] Soewandhi, dkk, Tingkat Kelangsungan Hidup dan Pertumbuhan Ikan Badut Pada Media Bersalinitas Rendah, Jurnal Perikanan Unram, 2015